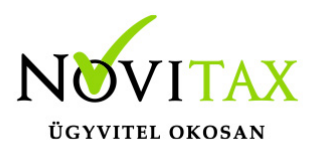

## **WebTax – API hozzáférések beállítása, aktiválás, inaktiválás, módosítás-törlés**

### **API hozzáférések beállítása, aktiválás, inaktiválás, módosítás-törlés**

Az API (Application Programming Interface) egy "alkalmazásprogramozási felület"/interfész, melynek segítségével lehetőség adódik, hogy különböző programok tudjanak kommunikálni a [WebTax](https://szamlazodemo.novitax.hu/) rendszerrel.

Amennyiben használni szeretné az API-t, az API dokumentációját kérje a webtax@novitax.hu email címen.

#### **Fontos!**

A [Novitax Kft](https://novitax.hu/). [WinTax](https://novitax.hu/szoftvereink/integralt-vallalatiranyitasi-rendszer-wintax/) rendszerével és így az [NTAX,](https://novitax.hu/szoftvereink/kettos-konyvviteli-program-ntax/) [TAXA,](https://novitax.hu/szoftvereink/egyszeres-konyvviteli-program-taxa/) [Bér](https://novitax.hu/szoftvereink/berszamfejto-program-ber/) programokkal való összekötést **nem kell megadnia**, azt **automatikusan létrehozzuk.** Erről bővebb leírást a Tudástár [NTAX](https://tudastar.novitax.hu/program/webtax/ntax-kapcsolat-webtax/) [kapcsolat](https://tudastar.novitax.hu/program/webtax/ntax-kapcsolat-webtax/) és [TAXA kapcsolat](https://tudastar.novitax.hu/program/webtax/taxa-kapcsolat/) leírásban talál.

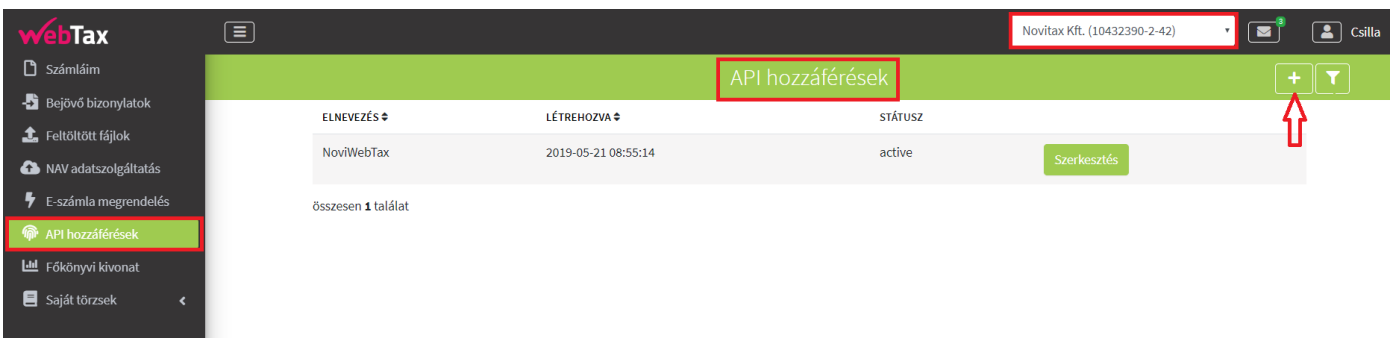

A **"+"** gomb lenyomása után kapja meg az oldalt, ahol az API hozzáférést létre lehet hozni, aktiválni és inaktiválni.

# [www.novitax.hu](http://www.novitax.hu)

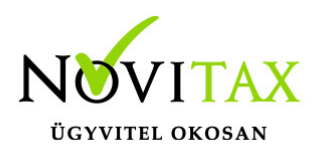

## **WebTax – API hozzáférések beállítása, aktiválás, inaktiválás, módosítás-törlés**

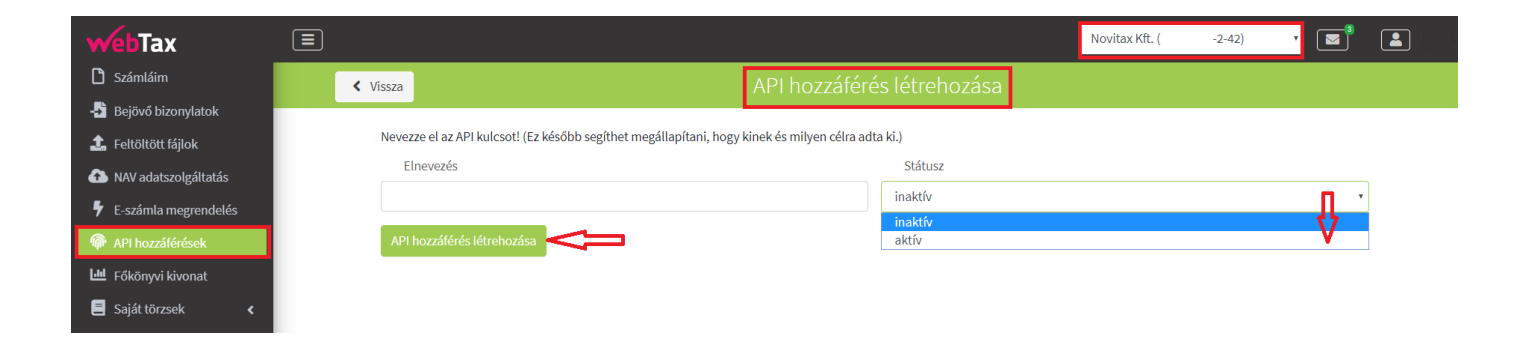

A státusz aktív állapotba állítása után válik használhatóvá a hozzáférés, ezután

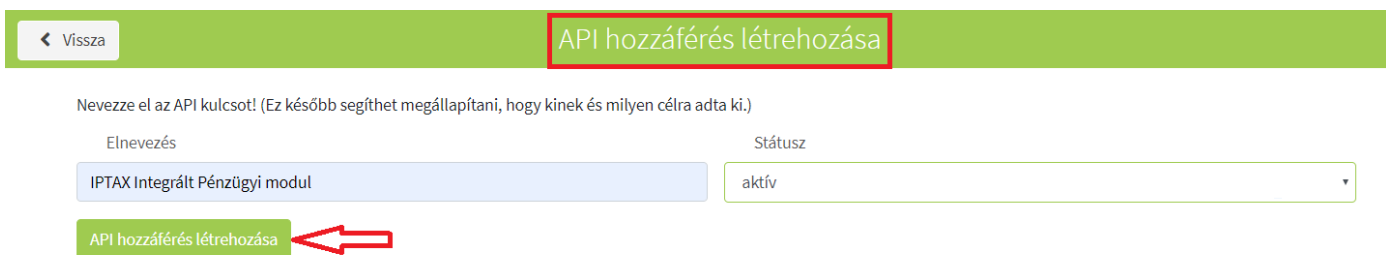

a fejlesztő/rendszergazda tudni fog adatokat elérni az API-n keresztül.

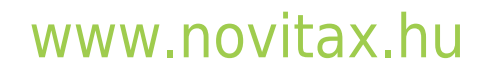

1105 Budapest, Gitár utca 4. | Tel.: (+36 1) 263-2363 | E-mail: [novitax@novitax.hu](mailto:novitax@novitax.hu)

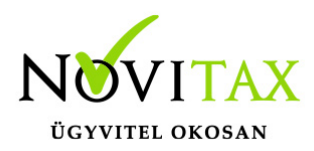

## **WebTax – API hozzáférések beállítása, aktiválás, inaktiválás, módosítás-törlés**

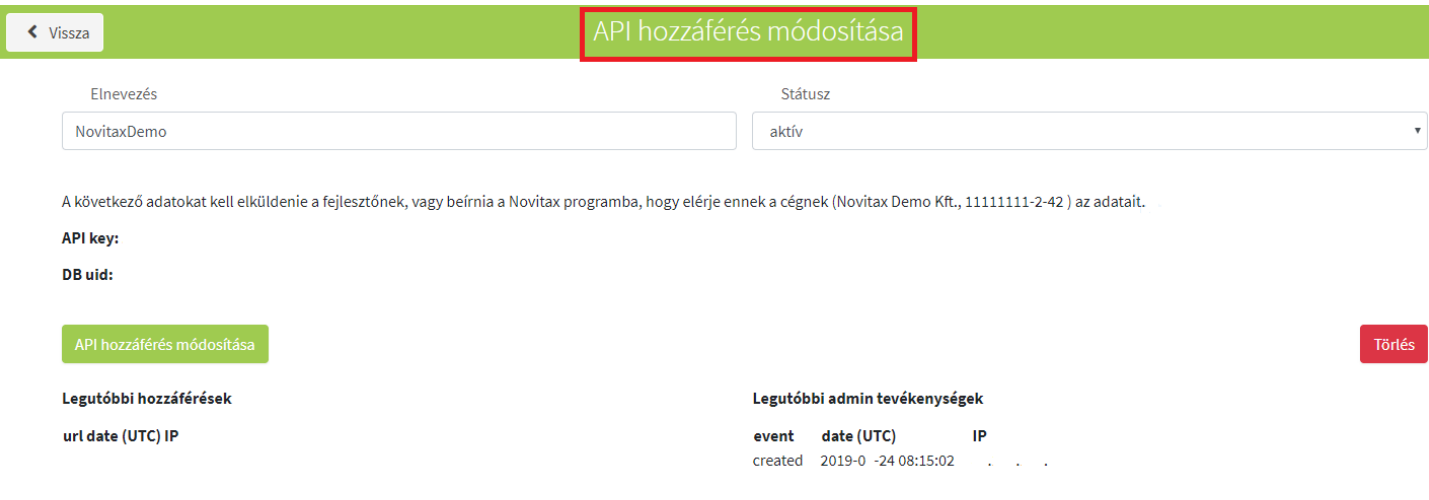

Az aktív API hozzáférést fel lehet függeszteni, ha a Státuszt inaktív állapotba helyezi. Az inaktív/aktív állapotot bármikor változtatni tudja. Az adatok módosíthatóak a módosítás funkció megnyomásával. Törlés gombbal a hozzáférési lehetőség teljesen megszűnik.

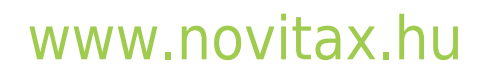